## **Digital Imaging and Photoshop Fun / ©Marianne Wallace www.EZpixels.com**

**From Image to Abstract -**This method is totally dependant on experimentation!

- 1. Open a colorful image. The more variety of colors, the better. For best results, have at least 2-3 colors.
- 2. Duplicate the background twice. You now have three layers.
- 3. Turn the top copy off. Click on the first copy and name this copy Liquify. Go to Filter>Liquify and distort the image until none of the original detail is recognizable.
- 4. Click on the top copy. Apply a different filter. The Distort and Stylize filters are the most fun! In the top right example below, I used Polar Coordinates, Wave and some others I can't remember! The key is to play with all the filters until you get something completely different from your Liquify Layer. Name it.
- 5. Now the Magic! Change the Layer **Blend Mode**. Blend Modes are found just under the Layers Tab.

## *Blend Modes compare and then blend layers according the pixel values in the layer below*.

To change Blend Modes, click once where it says "Normal" so the area becomes highlighted. You can now use your arrow keys to scroll through all modes. Play with them until you see something you like.

- 6. Now click on the first Liquify Layer and again play with the Blend Modes just as in the previous step.
- 7. As a final step, if you would like a little of your original detail to show though (as in my last example), click on the Background and make another copy. Drag this to the top of your Layers. Apply an "Edges" filter. Either "Find Edges" or "Glowing Edges". I used Glowing Edges. Now experiment with the blend modes again until you find something you like. That's it!

There is **NO END** to this project since you could make more copies of your background, drag them to the top, apply other filters and then change the Blend Modes! You are only limited by the RAM available!

**OPTIONS:** Apply more than one filter to each layer. Rearrange your layers when done. Your image will change completely! Change blend modes on each layer again. Bump up the color or contrast of a layer. Play with Opacity on each layers. Here's an example of the possibilities:

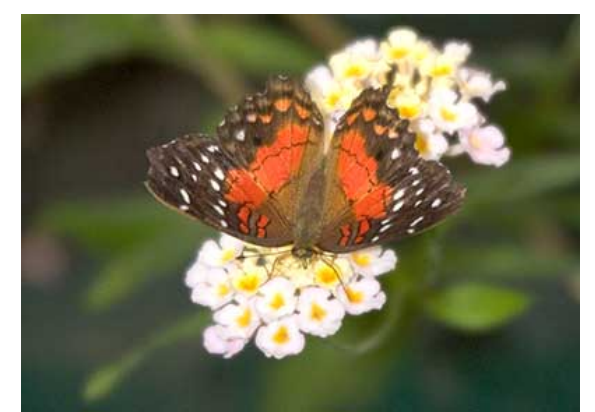

*Original*

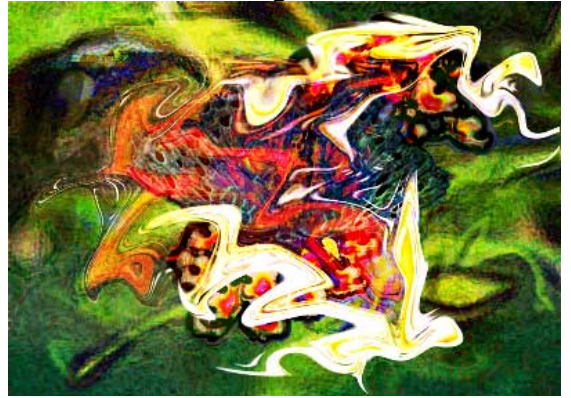

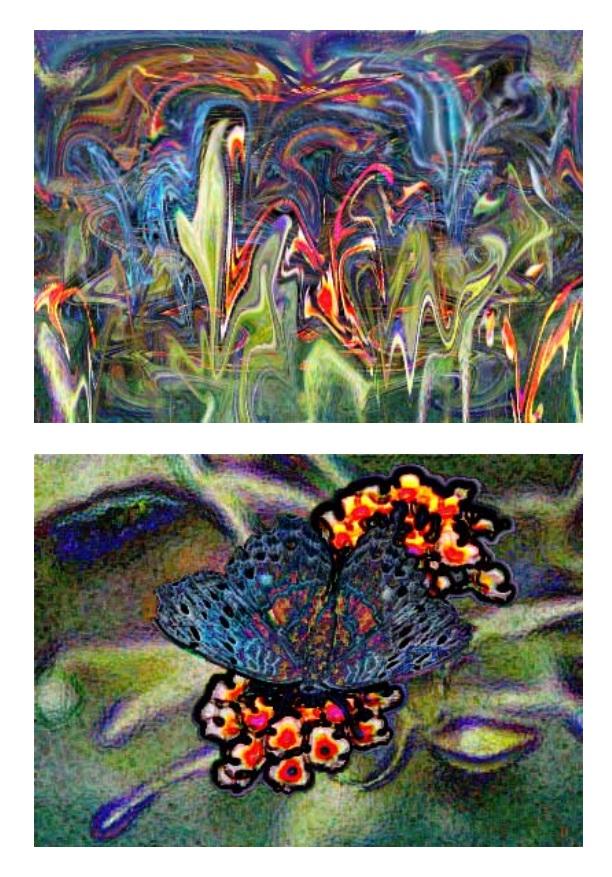